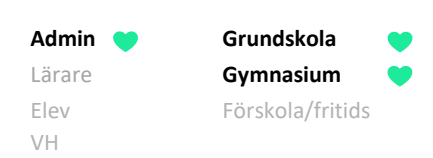

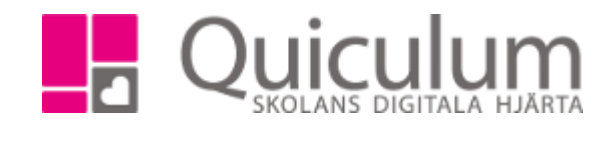

Koppla eller koppla bort lärare från en undervisningsgrupp och alla dess händelser *I denna instruktion beskriver vi hur du som administratör kan koppla på eller koppla bort en lärare från en undervisningsgrupp och alla dess händelser. Notera att lärare som kopplas loss från undervisningsgruppen enligt denna instruktion inte längre kommer att ha tillgång till information som rör undervisningsgruppen.*

- 1. Gå till **schemaläggning** i vänstermenyn.
- 2. Sök fram schemat för den lärare som du vill koppla bort från en grupp.
- 3. Klicka på gruppikonen och sök fram den undervisningsgrupp som läraren ska kopplas bort från. I vårt exempel söker vi på "Biologi 8" och får fram aktuella grupper.

**Röd länk** visar att läraren är kopplad till gruppen.

**Grön länk** visar att läraren kan kopplas till gruppen.

4. Klicka på en röd länk för att koppla bort läraren från gruppen. Länken kommer då bli grön.

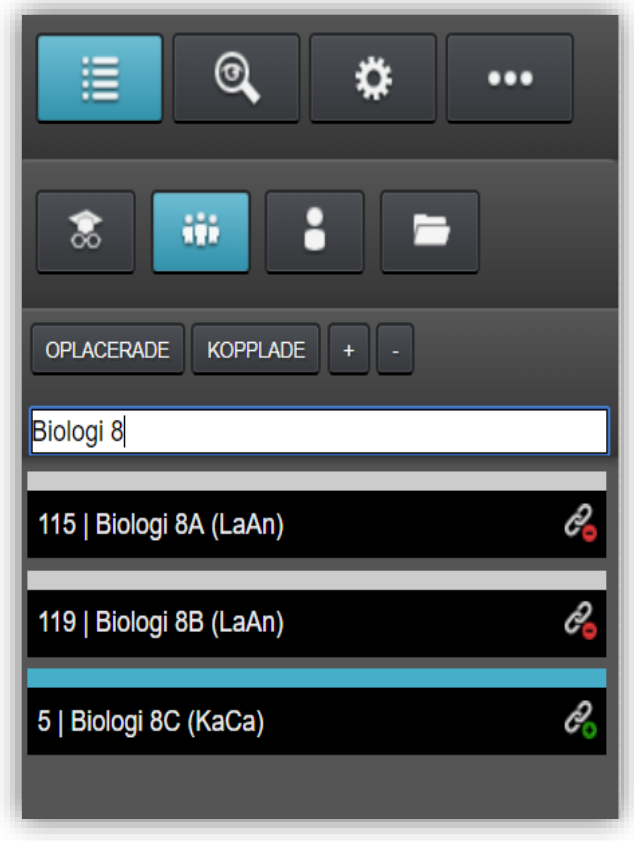

5. Om du klickar på grön länk kommer läraren istället att kopplas till gruppen.

De aktuella lektionerna för undervisningsgruppen försvinner (eller publiceras) på lärarens schema.

> Quiculum AB, S:t Persgatan 22B, 753 29 Uppsala 018-430 09 00, [support@quiculum.se](mailto:support@quiculum.se) Copyright © 2014 [Quiculum AB](http://www.quiculum.se/)